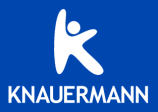

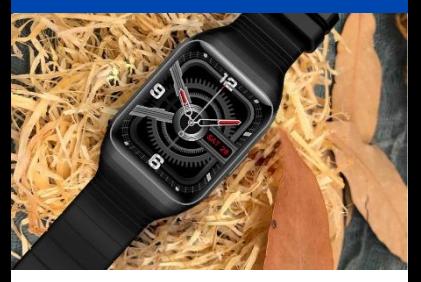

## **BEDIENUNGSANLEITUNG Knauermann GPS**

Stand: Januar 2022

## **INHALTSVERZEICHNIS**

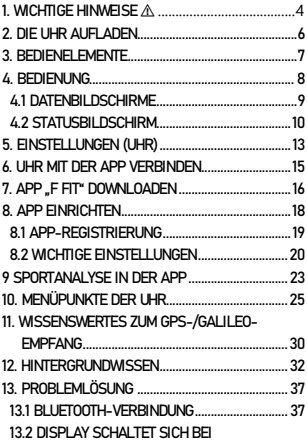

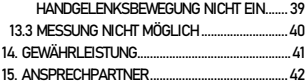

## **1. WICHTIGE HINWEISE** ⚠

Sie haben mit der Knauermann GPS eine leistungsfähige Fitness-Uhr mit vielfältigen Funktionen erworben. Gesundheitsfunktionen erfordern die Installation der App F Fit auf Ihrem Smartphone: Die durch die Sensoren ermittelten Werte dienen der Information und sind kein Medizinprodukt im Sinne, dass auf der Basis dieser Informationen medizinische Entscheidungen getroffen werden sollen! Konsultieren Sie in jedem Fall immer einen Arzt.

Die Gesundheitsuhr Knauermann GPS ist wassergeschützt nach der Norm IP68 (und darüber hinaus): Geeignet für Duschen, Händewaschen, Regenwetter, Schweiß. Es gelten folgende Einschränkungen: → max. 55°C heißes Wasser (d.h. auch kein Wasserdampf, kein Saunagang mit Aufguss)  $\rightarrow$  kein Wasser mit chemischen Zusätzen, welche nicht pHneutral sind (Chlorwasser ist kein Problem, da pH-neutral)  $\rightarrow$  Wassertiefen bis max. 50 Meter (Druck)  $\rightarrow$  Bitte halten Sie die Uhr nicht direkt an Düsen im Whirlpool

Bitte lesen Sie diese Anleitung aufmerksam durch. Für eine möglichst korrekte Ermittlung der Vitalwerte ist es unbedingt erforderlich, dass Sie die Einstellungsschritte im Abschnitt 8.2 .Wichtige Einstellungen" befolgen, um die Uhr für die Verwendung korrekt zu konfigurieren.

Zum besseren Verständnis über die Funktionsweise der verbauten Sensoren empfehlen wir insbesondere den Abschnitt 10 "Hintergrundwissen".

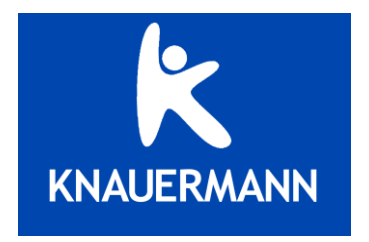

## **2. DIE UHR AUFLADEN**

Mit der Uhr ist eine Ladeschale mit USB-Anschluss mitgeliefert. Bitte achten Sie darauf, dass die Kontakte der Uhr die Kontakte der Ladeschale korrekt berühren. Das Ladekabel kann an jede

beliebige USB-A-Steckdose angesteckt werden (Auto, Notebook, …) – Wir empfehlen den An-

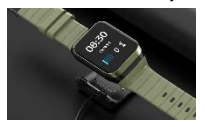

schluss an ein Smartphoneladegerät, damit die notwendige Stromstärke (mindestens 1A) gewährleistet ist. Bei geringerer Stromstärke kann sich die Ladezeit verlängern oder der Akku wird möglicherweise nicht vollständig aufgeladen.

 Stellen Sie sicher, dass die Kontakte sauber, fettfrei und trocken sind und stecken Sie das Kabel der Ladeschale anschließend in eine USB-Dose (Computer, Ladegerät, Auto, etc.). Die Ladezeit beträgt ca. 2 Stunden. Der Start des Ladevorgangs kann bei leerem Akku bis zu 5 Minuten benötigen.

## **3. BEDIENELEMENTE**

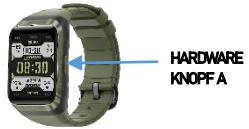

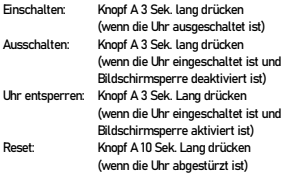

Knopf A kurz drücken, um folgende Aktionen auszuführen: Display ist aus  $\rightarrow$  Display schaltet sich ein Uhrzeitanzeige  $\rightarrow$  Ins Menü wechseln Beliebige Funktion geöffnet → Zurück

### **4. BEDIENUNG**

Sie können nun durch die verschiedenen Anzeigen der Uhr wechseln, um sich einen Überblick zu verschaffen. Dabei gilt dieselbe Bedienlogik wie bei einem Smartphone:

## VON OBEN NACH UNTEN WISCHEN Benachrichtigungen (WhatsApp, SMS,…) VON LINKS **IN LINKS VON RECHTS** NACH RECHTS WISCHEN **WISCHEN** Zu den Daten **Daten** Daten VON UNTEN NACH OBEN WISCHEN

Statusbildschirm

#### HARDWAREKNOPF A DRÜCKEN

Menü öffnen bzw. Zurück

Watchface wechseln: 3 Sek. auf die Uhrzeit drücken (Weitere Watchfaces sind über die App insta

### **4.1 DATENBILDSCHIRME**

# Hinweis: Die deutsche Sprache wird auf der Uhr automatisch aktiviert, nachdem Sie die Uhr das erste Mal mit der App

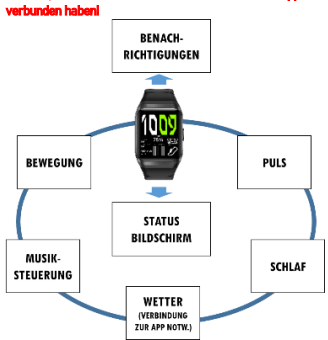

 Die Wetteranzeige steht nur zur Verfügung, wenn diese Daten über die verbundene App F Fit für den aktuellen Standort bereitgestellt werden können.

## **4.2 STATUSBILDSCHIRM**

Beim Wischen von unten nach oben wird der Statusbildschirm gezeigt:

> Verbindung J/N Taschenlampe

Nicht-Stören Flugmodus

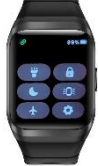

Akkustand Bildshirmsperre 5-Min-Modus

Einstellungen

### Verbindung J/N

Die Verbindungsanzeige zeigt an, ob die Uhr mit einem Gegenstück verbunden ist. Dies sollte immer die App sein. Theoretisch kann auch ein anderes Gerät mit der Uhr verbunden werden, dann ist die Verbindung "besetzt" und die App kann nicht mit Uhr kommunizieren. Auch eine Koppelung zwischen Android-Betriebssystem und Uhr stellt eine solche unerwünschte Verbindung dar. Koppeln Sie die Uhr daher NICHT mit Ihrem Android-Smartphone!

### Taschenlampe

Der Bildschirm wird vollflächig weiß, um die Uhr im Notfall als Taschenlampe einsetzen zu können.

### Nicht-Stören

Der Nicht-Stören-Modus bedeutet, dass die Uhr keine eingehende Anrufe oder Nachrichten anzeigt. Dieser Modus kann auf der Uhr manuell ein- und ausgeschaltet werden. In der App (Gerät > Modus nicht stören) kann der Modus konfiguriert werden.

#### **Flugmodus**

Sämtliche Funkverbindungen (Bluetooth & GPS) werden deaktiviert. Dies verlängert die Akkulaufzeit, aber reduziert gleichzeitig die Funktionalität der Uhr.

#### Akkustand

Anzeige in Prozent. Abhängig von der Nutzung der Uhr kann der Akku zwischen 36 Stunden (permanente GPS-Aufzeichnung) und 30 Tagen (minimale Nutzung) durchhalten.

### 5-Min-Modus

Der Bildschirm bleibt für 5 Minuten durchgehend eingeschaltet und schaltet sich dann aus. Dies ist sinnvoll, z.B. bei Nutzung des Countdowns, o.ä. Wenn gleichzeitig das Always-On-Display aktiviert ist, ergibt dieser Modus keinen Sinn.

#### Einstellungen

Die Erläuterungen dazu finden Sie im folgenden Abschnitt 5.

## **5. EINSTELLUNGEN (UHR)**

Auf der Uhr können die wichtigsten Einstellungen direkt geändert werden. Zusätzlich stehen (nach erfolgter Verbindung) in der App F Fit unter dem zweiten Menüpunkt "Gerät" noch ergänzenden / weiterführende Einstellungen zur Verfügung.

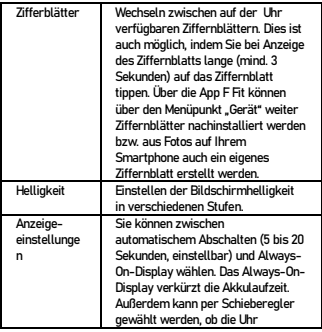

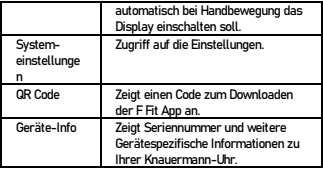

## **6. UHR MIT DER APP VERBINDEN**

Die erweiterten Funktionen werden über die dauerhaft kostenfrei nutzbare App F Fit zur Verfügung gestellt, bzw. gesteuert oder konfiguriert: Aufbereitung der Gesundheitsdaten, Fernauslöser (Selfie-Funktion), Empfang von Benachrichtigungen (WhatsApp, Facebook, etc.). Die Gesundheitsuhr spielt daher ihr volles Potential erst aus, wenn die App "F Fit" installiert wurde und aus der App heraus die Verbindung zur Uhr aufgebaut wurde.

Bitte stellen Sie sicher, dass auf Ihrem Smartphone Bluetooth aktiviert ist. Verbinden Sie das Armband NICHT direkt mit Ihrem Telefon. Etwaige Verbindungen / Koppelungen sind vor der Installation zu entfernen. Die Uhr kann immer nur mit einer App gleichzeitig verbunden sein! Eine bereits verbundene Uhr kann nicht mit einer auf einem anderen Gerät installierten App verbunden werden! Die App kann nur auf Endgeräten mit den Betriebssystemen Android 6.0 oder höher bzw. iOS 9.0 oder höher installiert werden.

## **7. APP "F FIT" DOWNLOADEN**

Die App "F Fit" kann auf 3 verschiedene Arten heruntergeladen werden:

- (A) Download aus dem Google Play Store (Android) bzw. Apple App Store (iOS)
- (B) Öffnen der Adresse: www.knauermann.de
- (C) Scan des untenstehenden QR-Codes:

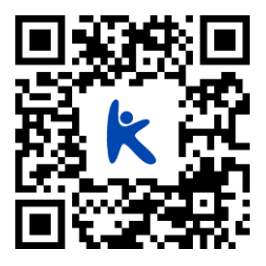

#### **HINWEIS ZU BLUETOOTH-VERBINDUNGEN:**

Bei Bluetooth-Verbindungsproblemen empfehlen wir Ihnen, das jeweilige Gerät (zumeist ein Smartphone) einmal komplett aus- und wieder einzuschalten. Die Knauermann Produkte selbst brauchen im Normalfall nicht aus- und wieder eingeschaltet zu werden, es kann aber natürlich nie schaden. Idealerweise ist die Abfolge:

- 1. Anderes Gerät (Smartphone) ausschalten
- 2. Knauermann Gerät ausschalten
- 3. Knauermann Gerät wieder einschalten
- 4. Anderes Gerät (Smartphone) wieder einschalten

Bitte beachten Sie auch, dass ein Knauermann-Gerät weder direkt mit dem Smartphone gekoppelt noch verbunden werden soll. Eine etwaige Koppelung entkoppeln Sie bitte, eine etwaige Verbindung trennen Sie und starten anschließend das Smartphone neu. Ein Knauermann-Gerät darf nur und ausschließlich mit der mitgelieferten App verbunden werden, indem die Verbindung aus der App heraus mit dem Knauermann-Gerät aufgebaut wird.

## **8. APP EINRICHTEN**

Die Aufgabe der App ist es, die Daten aus der Uhr auszulesen, zu speichern und zu analysieren. Außerdem ist die App dafür verantwortlich Benachrichtigungen (z.B. WhatsApp, Anrufe, SMS) vom Smartphone auszulesen und an die Uhr weiterzuleiten.

Für das vollständige Funktionieren der App bzw. der smarten Funktionen auf der Uhr müssen die angeforderten Berechtigungen erteilt werden, insbesondere Autostart, Standort und Benachrichtigungszugriff.

Die App fordert auch andere Berechtigungen an, wie z.B. den Kontaktzugriff. Dieser ist notwendig, wenn Sie bei einem Anruf beispielsweise auf der Uhr den Hinweis "Peter ruft an" erhalten möchten. Damit die Uhr weiß, dass der Anruf von einer bestimmten Person (in diesem Fall "Peter") stammt, ist der Kontaktzugriff erforderlich. Sie können diese Berechtigungen auch wieder in den Telefoneinstellungen der App entziehen, dann werden die damit verbundenen Funktionen nicht mehr zur Verfügung stehen. Die einzige zwingend notwendige Berechtigung ist der Standortzugriff, da dieser den Zugriff auf Bluetooth-Geräte in der Nähe (=die Uhr) erst ermöglicht.

### **8.1 APP-REGISTRIERUNG**

### Eine Registrierung in der App ist nicht zwingend für die Nutzung erforderlich.

Die Registrierung ist kostenfrei und mit keinen Verpflichtungen verbunden.

Eine Registrierung in der App ist nicht notwendig, Sie können die Registrierung mit Antippen von "Gast Login" überspringen.

### **8.2 WICHTIGE EINSTELLUNGEN**

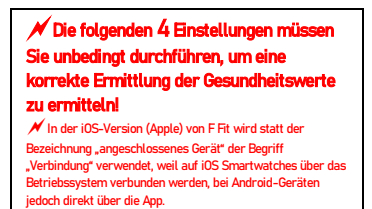

1 Die Uhr mit der App verbinden Gerät (2. Menüpunkt unten rechts) > Auf "+" tippen und anschließend die gefundene Uhr antippen.

 Uhrzeit und Datum werden automatisch vom gekoppelten Smartphone auf die Uhr übertragen und brauchen nicht gesondert eingestellt zu werden.

2 Persönliches Profil hinterlegen Meine (4. Menüpunkt unten rechts) > Persönliche Angaben

Es müssen alle Felder ausgefüllt werden, bitte wählen Sie jenen Farbkreis, der Ihrer Hautfarbe am nächsten kommt. Dies ist notwendig, um Verfälschung durch den Hautteint bei Ermittlung der optisch ermittelten Blutwerte zu korrigieren!

3 Gesundheitsüberwachung aktivieren Gerät (2. Menüpunkt ganz unten) > Kontinuierliche Personalüberwachung

4 Trageposition (bei Tragen auf der rechten Hand) Gerät (2. Menüpunkt unten rechts) > Mehr Einstellungen (letzter Punkt) > Trageposition Standardmäßig ist die Uhr darauf konfiguriert, dass Sie diese an der linken Hand tragen. Sollten Sie die Uhr rechts tragen, ändern Sie bitte die Einstellung, damit die Werte korrekt ermittelt werden!

ie korrekte Einstellung der Trageposition der Uhr in der linke oder rechte Hand) ist von entscheidender gkeit für die korrekte Ermittlung von Bewegung, Schlaf und Sport!

## **9. SPORTANALYSE IN DER APP**

Nachdem Sie mit der Uhr eine sportliche Aktivität aufgezeichnet haben, wird diese automatisch mit der App synchronisiert. In der App erscheint unter dem ersten Menüpunkt Daten dann die jeweilige Sportart.

Wählen Sie die Sportart und Sie sehen einen Kalender und für den jeweiligen Kalendertag die Aufzeichnungen zu der zuvor gewählten Aktivität.

Für die jeweilige Aktivität sind dann sportartspezifisch zahlreiche Diagramme und Daten verfügbar, beispielhaft für die Sportart gehen, wären dies:

- > Dauer<br>> Uhrzei
- > Uhrzeit (Zeitraum)<br>> Entfernung (GPS/C
- Entfernung (GPS/Galileo-basiert)
- Kalorienverbrauch (profilbasiert)
- > Durchschnitte: Geschwindigkeit, Puls
- Maximalpuls, Minimalpuls, Pulszonen-Analyse

 $\geq$  Schrittzahl (Schrittzähler-basiert)<br> $\geq$  Durchschnittliche Schrittfrequenz  $\geq$  Durchschnittliche Schrittfrequenz<br> $\geq$  Kartendarstellung mit Wegaufzeic  $\geq$  Kartendarstellung mit Wegaufzeichnung<br> $\geq$  Diagramme im Zeitverlauf: Puls Diagramme im Zeitverlauf: Geschwindigkeit, Schrittfrequenz, Kalorien

## **10. MENÜPUNKTE DER UHR**

Das Menü erreichen Sie, indem Sie bei Anzeige der Uhrzeit auf den Hardwareknopf A auf der Seite der Uhr drücken. Durch weiteres Wischen von

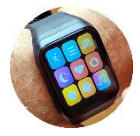

unten nach oben (bzw. umgekehrt) können Sie durch das Menü navigieren. Durch Druck auf den Hardwareknopf A können Sie das Menü verlassen.

Es stehen insgesamt 16 Menüpunkte zur Verfügung

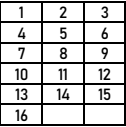

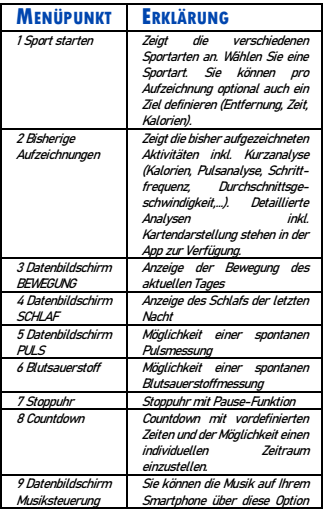

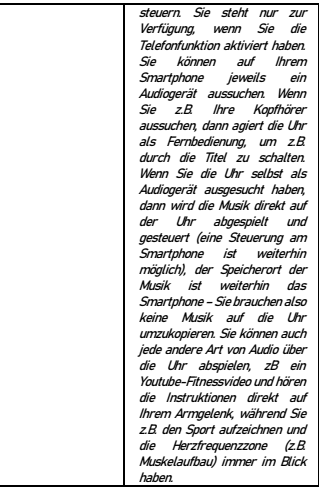

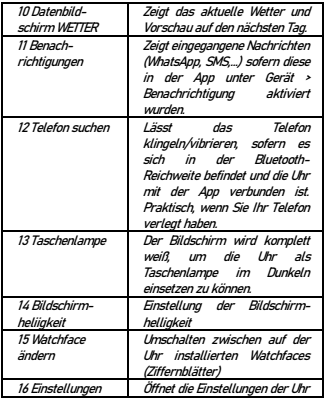

## **11. WISSENSWERTES ZUM GPS- /GALILEO-EMPFANG**

 Ein GPS-/Galileo-Empfang ist nur im Freien bzw. nahe an einem Fenster möglich.

Das amerikanische GPS-System (Global Positioning System) und das europäische Galileo-System sind zwei weltweit verfügbare Satelliten-Navigationssysteme und bestehen aus jeweils 31 bzw. 30 Satelliten, die die Erde umkreisen. Im Unterschied zu einem TV-Satelliten sind diese jedoch nicht fix über einem bestimmten Punkt der Erde, sondern in ständiger Bewegung (erst dadurch ist es möglich, die Position auf der Erde zu bestimmen). Ihre Knauermann GPS verfügt über einen europäischen Broadcom-Chip, der eine duale Empfangseinheit enthält und daher gleichzeitig GPS- und Galileo-Signale empfangen kann. Dadurch kann Ihre Position besonders schnell und besonders präzise erfasst werden.

Durch den Umstand, dass die Satelliten in Bewegung sind, muss die Uhr zuerst einmal überhaupt herausfinden, welche Satelliten den gerade am Himmel sichtbar sind. Das kann einige Zeit in Anspruch nehmen. Ist die klar, spricht man von einem sogenannten "GPS-Fix", d.h. die Position ist klar und nun kann die Verfolgung der Bewegung auf der Erde beginnen.

Um die Zeit bis zum GPS-Fix zu verkürzen, unterstützt die Uhr sogenannte Assistenzdaten (AGPS). Die Uhr weiß zwar nach dem Einschalten nicht, welche Satelliten zur aktuellen Uhrzeit an einem bestimmten Standort (z.B. Bayern) gerade sichtbar sind und müsste suchen – aber da die Bewegung der einzelnen Satelliten berechenbar ist, kann man vorherberechnen, welche Satelliten gerade sichtbar sein müssten. Diese Information nennt sich Assistenzdaten und wenn diese auf der Uhr verfügbar sind, muss man nicht nach allen 30 bzw. 31 Satelliten Ausschau halten, sondern kann sich auf die wenigen konzentrieren, die gerade in Frage kommen, was die Zeit bis zum GPS-Fix dramatisch verkürzt.

Sie können die Assistenzdaten kostenfrei auf die Uhr herunterladen, indem Sie in der App F Fit den Menüpunkt Gerät (2. Menüpunkt unten rechts) > Mehr Einstellungen (letzter Punkt) wählen und dort die Assistenzdaten herunterladen. Sollten Sie einmal auf Reise zu einem weiter entfernten Ziel gehen (z.B. Urlaub auf den Kanaren) sollten Sie am Ziel die für den dortigen Ort passenden Assistenzdaten auf die Uhr übertragen. Das Smartphone ermittelt Ihren ungefähren Aufenthaltsort und kann so die entsprechend passenden Assistenzdaten erkennen und auf die Uhr übertragen.

## **12. HINTERGRUNDWISSEN**

 Ihre Gesundheitsuhr verwendet vier verschiedene Arten von Sensoren zur Ermittlung der Gesundheitsdaten. 1. Pulsoxymetrie-Sensoren für Puls und Blutsauerstoffsättigung (RÜCKSEITE MITTIG, erkennbar an grünen und roten LEDs bzw. nicht sichtbarem Infrarotsensor) 2. 3-Achsen-Sensor zur Ermittlung von dreidimensionalen Bewegungsinformationen (INNEN IM GERÄT VERBAUT)

Weiterführendes Hintergrund-wissen zum jeweiligen<br>Funktionsprinzip. Rahmenbedingungen und Rahmenbedingungen und Einschränkungen finden Sie beispielsweise auf: <https://de.wikipedia.org/wiki/Pulsoxymetrie> <https://de.wikipedia.org/wiki/Beschleunigungssensor>

### Alle Werte dienen nur der Information und dürfen nicht als Grundlage für medizinische Entscheidungen herangezogen werden!

### **PULSMESSUNG (SENSOR 1):**

### Präzision: SEHR HOCH

Für eine korrekte Pulsmessung ist es notwendig, die Uhr straff zu tragen und ca. 2cm vom Handgelenksknochen ("Ulna") entfernt. Zur Pulsmessung werden die obersten 3-4mm der Haut mittels Medizinsensor

gemessen, indem ein grüner LED-Lichtstrahl auf einer definierten Frequenz in die Haut projiziert wird. Der

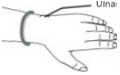

Blutfluss reflektiert dieses Licht– die Messung der Reflexion kann den Puls sehr genau auf einem Level mit Brustgurten ermitteln: Starke Körperbehaarung, Schmutz am Sensor oder auf der Haut oder auch Tattoos können die Messergebnisse beeinflussen. Die zugrundeliegende Technologie ist die eines Pulsoximeters.

#### **BLUTSAUERSTOFFSÄTTIGUNG (SENSOR 1):**

### Präzision: NUR NÄHERUNGSWERT

Die Ermittlung der Sauerstoffsättigung (s02) des Blutes gibt an, wie viele Prozent des Hämoglobins des Blutes mit Sauerstoff gesättigt sind und gibt an, wie effektiv Sauerstoff durch die Atmung aufgenommen wird.

### **SCHRITTZÄHLER (SENSOR 2):**

#### Präzision: HOCH (BEI GEH-/LAUFBEWEGUNGEN)

Das Knauermann-Gerät verfügt über einen 3- Achsen-Bewegungssensor. Diese neue Generation von Bewegungssensoren ist präziser als ein eindimensionaler Sensor, der nur Erschütterungen misst. Diese ältere Generation konnte Schritte nicht so präzise ermitteln, konnte aber dafür beispielsweise am Gürtel getragen werden. Ein 3- Achsen-Sensor hingegen ermittelt die Geschwindigkeit der Bewegung in alle Bewegungsrichtungen (X-/Y-/Z-Achse). Für ein korrektes Funktionieren ist es daher zwingend erforderlich die Uhr am Arm zu tragen. Ebenfalls darf die Uhr nicht wackeln oder rutschen, da dies ebenfalls als Bewegung interpretiert wird. Es gelten dieselben Hinweise wie schon im Abschnitt Pulsmessung. Um Fehlzählungen durch schrittähnliche Handbewegungen zu vermeiden, ist in Ihrem Gerät ein Algorithmus eingebaut, der Bewegungen über mehrsekündige Zeiträume zu Bewegungsabfolgen zusammenfasst. Schritte werden daher nicht einzeln gezählt, sondern in Bewegungssegmenten ermittelt. Um die Genauigkeit eines solchen Schrittzählers zu ermitteln, ist daher beispielsweise ein Joggen über 200 im Kopf mitgezählte und mit dem Arm unterstützte Schritte notwendig und ein anschließendes Warten von ca. 10 Sekunden. Die Aufgabe eines Schrittzählers ist es, aktive Bewegung über einen Zeitverlauf zu quantifizieren, um so langfristig körperliche Aktivität zu erfassen. Eine präzise Erfassung von Entfernungen oder Sport zur präzisen Leistungskontrolle würde jedoch zusätzlich ein integriertes GPS erfordern.

#### **SCHLAFPHASENANALYSE (SENSOR 2):**

### Präzision: HOCH (BEI DURCHSCHNITTLICHEM SCHLAFVERHALTEN OHNE GROSSE BEWEGUNGEN)

Der 3-Achsen-Bewegungssensor ermittelt anhand der Bewegungsanalyse auch Schlafinformationen. Bei besonders unruhigem Schlaf kann keine Schlafinformation ermittelt werden – die Uhr geht davon aus, dass Sie die Nacht "durchgemacht" haben. Die Uhr zeigt am Display einen Teil der Schlafanalyse der vergangenen Nacht an, die ausführlichen Informationen finden Sie jeweils in der App.

## **13. PROBLEMLÖSUNG**

## **13.1 BLUETOOTH-VERBINDUNG**

 Die Uhr kann immer nur mit einem Gerät gleichzeitig verbunden sein. Eine aktive Bluetooth-Verbindung wird auf der Uhr anhand des Verbindungszeichens auf der Uhr angezeigt. Trennen Sie die Verbindung auf anderen Geräten oder schalten Sie diese Geräte ab, damit die Uhr wieder "frei" ist für eine andere Verbindung.

Die App zeigt die gefundenen Geräte nach Entfernung sortiert an, legen Sie die Uhr direkt neben Ihr Smartphone während Sie mit der App die Uhr suchen.

Wenn es ein Problem mit der Verbindung gibt. stellen Sie sicher, dass Bluetooth am Smartphone eingeschaltet ist (die Uhr aber NICHT über das Smartphone-Menü verbunden ist) und starten Sie Ihr Smartphone einmal komplett neu bevor Sie eine erneute Suche nach der Uhr in der App durchführen.

#### Nur Android-Geräte:

Sollte im Bluetooth-Menü Ihres Smartphones die Uhr als "Verbunden" aufscheinen, trennen Sie die Verbindung und starten Sie das Smartphone einmal neu.

Sollte im Bluetooth-Menü Ihres Smartphones die Uhr als "Gekoppelt" aufscheinen, wählen Sie bitte "Entkoppeln" und starten Sie das Smartphone einmal neu.

Wenn die App die Uhr trotzdem nicht finden kann, stellen Sie sicher, dass auf Ihrem Smartphone "GPS" (kann auch als "Standort" bezeichnet sein) aktiviert ist und die App darauf die Zugriffsberechtigung hat.

#### Nur iOS-Geräte:

Sollte im Bluetooth-Menü Ihres Smartphones die Uhr aufscheinen, wählen Sie bitte "Gerät ignorieren" und starten Sie das Smartphone einmal neu.

### **13.2 DISPLAY SCHALTET SICH BEI HANDGELENKSBEWEGUNG NICHT EIN**

Diese Funktion wird von 2 verschiedenen Einstellungen beeinflusst.

- Die Funktion "Handheben", die aktiviert sein muss und

- Die Funktion "Do not Disturb (DND)" (=Nicht Stören), die nicht aktiv sein darf.

Beide Funktionen gibt es jeweils auf der Uhr als auch in der App. In der Uhr finden Sie die Funktionen, indem Sie während der Uhrzeitanzeigen von unten nach oben wischen. "Do not Disturb" ist durch das Mondsymbol symbolisiert und muss deaktiviert sein. Die Handheben-Funktion findet sich in den Einstellungen (Zahnradsymbol).

### **13.3 MESSUNG NICHT MÖGLICH**

#### Puls, Blutsauerstoff

Bei Messungen von Puls und Blutsauerstoff werden die optischen Sensoren genutzt. Bitte stellen Sie sicher, dass die Uhr auf der Rückseite keine Verschmutzungen aufweist. Außerdem darf die Haut an der Stelle, an der gemessen wird keine Narben, Tattoos, Muttermale und starke Körperbehaarung aufweisen. Stellen Sie zudem sicher, dass in der App im Profil Meine (4. Menüpunkt unten rechts) > Persönliche Angaben der korrekte Hautteint eingestellt ist. In jedem Fall müssen je nach Messverfahren verschiedenfarbige LEDs auf der Rückseite der Uhr sichtbar sein.

#### Schritte/Schlaf

Bitte beachten Sie die Hinweise im Kapitel .12 Hintergrundwissen" dieser Bedienungsanleitung.

## **14. GEWÄHRLEISTUNG**

1. Diese Uhr verfügt über eine Gewährleistung von 24 Monaten ab Erhalt bei ordnungsgemäßer Verwendung. Der Akku und das Ladegerät unterliegen einer Gewährleistungsfrist von 6 Monaten.

2. Ein Gewährleistungsanspruch erlischt jedenfalls in folgenden Fällen:

(A) Nicht autorisierte Demontage, Umbau von Uhren usw. (B) Beschädigung durch versehentliches Fallenlassen während des Gebrauchs.

(C) Alle von Menschen verursachten Defekte oder aufgrund von Fahrlässigkeit Dritter, oder Missbrauch (wie zB Wasserschäden außerhalb der IP-Norm, äußere Krafteinwirkung, Kratzer, etc.)

3. Wenn Sie einen Gewährleistungsanspruch stellen möchten, müssen Sie einen Kaufnachweis, aus dem Verkäufer und Kaufdatum hervorgehen, beifügen.

4. Bei Problemen im Rahmen der Benutzung wenden Sie sich bitte an den Verkäufer des Geräts.

5. Aufgrund von Produktverbesserungen kann das tatsächliche Produkt von dieser gedruckten Anleitung leicht abweichen, dies stellt keinen Mangel dar.

## **15. ANSPRECHPARTNER**

Für alle produktbezogenen Fragen oder Gewährleistungsfälle wenden Sie sich bitte an das von beauftragte europäische Service-Center, dass sämtliche Anfragen in Deutsch und allen weiteren gängigen europäischen Sprachen bearbeitet:

Sie können das Service-Center über die folgenden digitalen Wege erreichen:

### Web: www.knauermann.de/support Per E-Mail: support@knauermann.de

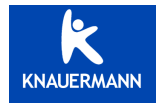